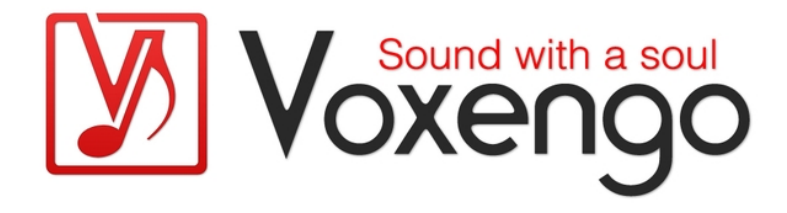

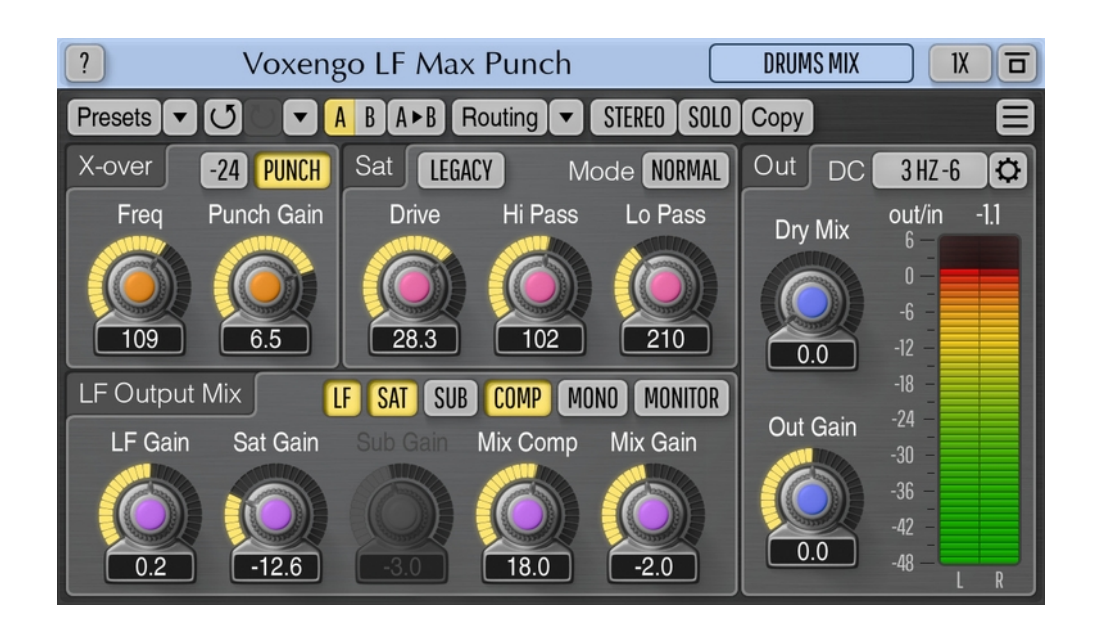

Version 1.12 https://www.voxengo.com/product/lfmaxpunch/

# **Inhalt**

Einführung 3 Funktionsmerkmale 3 Kompatibilität 3 Bedienelemente 5 Crossover 5 Saturator (Sättigung) 5 LF Output Mix 6 Output 7 Danksagung/Credits 8 Beta-Tester 8 Fragen und Antworten 9

# **Einführung**

Voxengo LF Max Punch ist ein professionelles Audioeffekt-Plug-in für Musikstile, in denen Energie und Druck im Bassbereich willkommen sind und Sättigung und Verzerrungen für lebendige Bass-Sounds eingesetzt werden. Der von LF Max Punch gelieferte Effekt wurde speziell für ambitionierte Produzenten aktueller Musikgenres entwickelt, um ihnen ein bequemes Werkzeug zum Erzeugen druckvoller, intensiver Bässe zu geben, das unkompliziert auf Audiospuren und Klängen angewendet werden kann.

Das LF Max Punch Plug-in betont bestimmte Frequenzbereiche im Bass dynamisch, legt eine weiche Sättigung über sie und erzeugt zusätzliche sub-harmonische Frequenzen, mit der Möglichkeit zwischen dem bearbeiteten und dem originalen Bass-Sound überzublenden. Das Klangergebnis der bearbeiteten tiefen Frequenzen kann dann optional weiter komprimiert werden. LF Max Punch teilt das breitbandige Signal zunächst in ein tiefes und hohes Frequenzband auf und bearbeitet dann nur das tiefe Band mit den zuvor genannten Effekten.

Der Effekt eignet sich für unterschiedlichstes Ausgangsmaterial: Schlagzeug- und Bass-Spuren oder aktuelle Musik-Mischungen wie Rap, Trance und Club Music. Die von LF Max Punch erzeugten Verbesserungen im Tieftonbereich können jedoch auch gewinnbringend auf Rock-Produktionen eingesetzt werden.

## Funktionsmerkmale

- Puncher-Modul
- Sättigungs-Modul (3 Modi)
- Sub-harmonischer Synthesizer
- Integrierter Kompressor
- Effekt-Monitoring schaltbar
- Schalter für Crossover-Steilheit
- Stereo- sowie Multikanalbearbeitung
- internes Kanal-Routing
- Kanalgruppierung
- Mitten- und Seitenbandbearbeitung (mid/side)
- maximal achtfaches Oversampling
- 64bit Fließkomma-Berechnung
- Speicherprogramm-Manager
- rückgängig/wiederherstellen Verlauf ("undo"/"redo")
- Umschalter für A/B-Vergleiche
- kontextbezogene Anwendungshinweise
- Unterstützung für alle Samplingfrequenzen
- keine Rechenlatenz

## Kompatibilität

Dieses Audio-Plugin kann in jede Host-Anwendung geladen werden, die die AAX-, Audio Unit- (AU), VST- oder VST3-Plugin-Spezifikation unterstützt.

Es ist kompatibel mit Windows (32- und 64-Bit Windows XP, Vista, 7, 8, 10 oder höher, falls nicht inkompatibel benannt) und macOS (10.11 oder höher, 64-Bit Intelund Apple-Silicon-Prozessor basiert, falls nicht inkompatibel benannt). Empfohlene Systemvoraussetzungen: 2,5 GHz Dualcore-Prozessor oder höher, mindestens 4 GB RAM. Für jede der beiden Plattformen und Plugin-Spezifikationen steht eine separate Binärdistribution zum Download zur Verfügung.

# **Bedienelemente**

**Hinweis:** Alle Plug-Ins von Voxengo verfügen über eine einheitliche Benutzeroberfläche. Somit sind die meisten Bedienelemente (Buttons, Beschriftungen), die in der Benutzeroberfläche oben zu finden sind, bei allen Voxengo-Plugins gleich gestaltet. Eine umfassende Beschreibung und Erklärung der Bedienelemente und den mit ihnen verbundenen Funktionen finden Sie im "Voxengo Primary User Guide".

### Crossover

Die Crossover-Stufe splittet das Eingangssignal in zwei Frequenzbänder mittels 24 dB/Okt Linkwitz-Riley-Filtern oder 12 dB/Okt und 6 dB/Okt-Filtern auf, abhängig von dem gewählten Crossover-Modus. Das hohe Band wird ohne Bearbeitung direkt an den Ausgang weitergeleitet. Das tiefe Band wird als Eingangssignal an die verschiedenen internen Effekt-Module gesendet. Ist das "Puncher"-Modul aktiviert, wird das tiefe Band jedoch zuerst mit diesem "Puncher"-Modul bearbeitet, bevor es weiter an die anderen Module gesendet wird. Hinweis: um Phasenprobleme zu vermeiden, gelten die Crossover-Parameter immer für alle Kanalgruppen.

Der "Freq"-Parameter bestimmt die Eckfrequenz des Crossover-Filters (in Hertz).

Der "Punch Gain"-Parameter wählt die gewünschte maximale Dynamikänderung (in Dezibel) für das tiefe Frequenzband rund um die Crossover-Frequenz. Wichtig ist, dass es sich hierbei nicht um den Gain eines Equalizers handelt. Es ist ein reiner Dynamik-Effekt, der nur die Transienten beeinflusst. Dieser Parameter ist verfügbar, wenn der "Punch"-Schalter eingeschaltet wurde (und damit entsprechend das "Puncher"-Modul aktiviert wurde). Abhängig vom Vorzeichen +- des Parameterwerts kann die Dynamik erhöht oder verringert werden.

Beachten Sie bitte, dass die Crossover-Filter eine relativ starke Phasenverschiebungen (Färbungen) rund um die Eckfrequenz verursachen (bis zu 5,4 Millisekunden Delay). Um in diesem spektralen Bereich Änderungen am Ausgangsmaterial - besonders von kritischen Klängen - zu reduzieren, sollte der "Freq"-Parameter äußerst präzise abgestimmt und eingestellt werden. Hinweis: da die Phasenverschiebung nicht linear ist, führt ein zeitliche Anpassen des mit dem Plug-in bearbeiteten Sound-Materials nicht immer zur Phasenkohärenz mit anderen Spuren.

## Saturator (Sättigung)

Das "Saturator"-Modul erzeugt auf dem Signal eine Sättigung, die dem Ausgangssignal hinzugemischt werden kann. Für das gesättigte Signal kann entweder die komplette Bandbreite genutzt werden oder es können mit den vorhandenen Post-Filtern tiefe und hohe Frequenzen entfernt werden, bevor das Signal mit dem Ausgang gemischt wird. Das Herausfiltern höherer Frequenzen empfiehlt sich vor allem, wenn hohe "Drive"-Parameterwerte eingestellt sind, die im Normalfall zu stärkeren Obertönen führen. Diese klingen normalerweise hart und rau. Zusätzlich lassen sich auch tiefere Frequenzen entfernen. Das ist sinnvoll, wenn das erzeugte Signal als Ergänzung zum ursprünglichen Signal des tiefen Bandes verwendet werden soll: Diese Technik kann zu Auffüllen der Frequenzlücke zwischen tiefen und mittleren Frequenzen im Ausgangssignal oder zum Erzeugen höher

liegender Obertöne eingesetzt werden, die den Bass auf kleineren Lautsprechern besser klingen lassen.

Das "Saturator"-Modul bietet zwei Algorithmen: "Tubey" und "Legacy", der wiederum zwei Typen anbietet: "Normal" und "Pumping". Der "Tubey"-Algorithmus, der im Vergleich zum "Legacy"-Algorithmus recht laut ist, erzeugt eine warme, röhrenartige Sättigung. Der "Legacy/Normal"-Modus liefert eine eher "lineare" Sättigung: je höher der Signalpegel, umso stärker fällt die Verzerrung aus. Der "Legacy/Pumping"-Modus ist etwas komplexer: er reduziert die Gesamtlautstärke ein wenig, wenn der Signalpegel angehoben wird und produziert dadurch einen "fließenden" Sound, der es ermöglicht, "übersaturierte" Bass-Kick-Transienten zu vermeiden. Bitte beachten Sie, dass der beim Wechsel der Algorithmen und Modi sich ändernde Pegel im Ausgangssignal eine weitere Pegelanpassungen des gesättigten Signals erforderlich macht.

Der "Drive"-Parameter bestimmt die Stärke der Sättigung in Dezibel.

Der "Hi Pass"-Parameter bestimmt die Eckfrequenz (in Hertz) des Hochpass-Filters (-6 dB/Okt.), der tiefe Frequenzen aus dem gesättigten Signal entfernt.

Der "Lo Pass"-Parameter bestimmt die Eckfrequenz (in Hertz) des Tiefpass-Filters (- 12 dB/Okt.), der höhere Frequenzen aus dem gesättigten Signal entfernt.

# LF Output Mix

Diese Parametergruppe ermöglicht die Vormischung der Signale, die von den einzelnen Low-Frequency (LF) Effektmodulen des Plug-ins kommen. Die Regler und Schalter legen fest, ob und wie stark die einzelnen Tiefton-Module an den Ausgang geleitet werden.

Der "LF Gain"-Parameter steuert den Eingangspegel des tiefen Frequenzbands in den LF-Mix-Bereich (entweder "punched" oder "nicht-punched", abhängig vom Status des "Punch"-Schalters). Mit dem "LF"-Schalter lassen sich diese Klanganteile komplett aus dem LF Mix entfernen.

"Sat Gain" steuert das Gain des saturierten (gesättigten) Signals im LF Mix. Der "Sat"-Schalter kann verwendet werden, um das Saturator-Modul komplett zu deaktivieren.

Der "Sub Gain"-Regler steuert die Stärke der synthetischen Sub-Harmonischen in Dezibel, die dem LF Mix hinzugemischt werden. Der sub-harmonische Synthesizer arbeitet mit dem LF-Eingangssignal. Wird der Crossover-Filter auf 128 Hz gestelltt, erzeugt dies ein sub-harmonisches Signal mit 64 Hz, also eine Oktave unter der Grundfrequenz. Das funktioniert in den meisten Fällen gut und "dickt" den Sound massiv mit einer subtilen Präsenz-Anhebung an. Mit dem "Sub"-Schalter kann der Sub-harmonische Synthesizer komplett deaktiviert werden.

Der "Comp"-Schalter aktiviert die Kompressor-Stufe. Der Kompressor wird auf das LF Mix-Signal angewendet, bevor das abschließende "Mix Gain" eingestellt werden kann. Es handelt sich um einen Feed-Forward-Kompressor mit schnellem Attack und mittlerem Release. Der Compressor ermöglicht es, übermäßige tieffrequente Pegelspitzen einzudämmen und dabei den Punch im Signal zu erhalten. In einigen Fällen kann der Punch-Effekt mit diesem Kompressor sogar noch verstärkt werden.

Das "Mix Gain" steuert den gesamten Pegel des LF Mix, bevor das Signal an den Ausgang geleitet wird.

Der "Mono"-Schalter aktiviert die Umwandlung der LF Mix-Signalmischung nach Mono, bevor es an den Ausgang gesendet wird. Der Schalter kann als schnelle Option zum "Mono-schalten" der tiefen Frequenzen verwendet werden, die normalerweise nicht allzu viele Stereo-Informationen enthalten sollten.

Der "Monitor"-Schalter aktiviert das Monitoring nur für den LF-Signalweg. Ist dieser Schalter aktiviert, kann mit dem "Dry Mix"-Parameter der Effekt und die gemachten Einstellungen schnell mit dem ursprünglichen Klang der tiefen Frequenzen abgeglichen werden. Beim Monitoring kann es helfen, die einzelnen "LF", "Sat" und "Sub"-Module in verschiedenen Kombinationen an/auszuschalten, um zu hören, wie die jeweiligen Signale miteinander harmonieren.

## Output

Das "DC"-Wahlmenü legt den DC-Filter-Modus (Entfernung DC-Versatz) fest. Drücken der "Edit"-Taste öffnet ein Popup-Fenster mit dem "DC Filter Mode Editor".

Der "Dry Mix"-Parameter bestimmt, wie stark das trockene Signal und das Ausgangssignal gemischt sind. Der Parameter ermöglicht Ihnen, den Anteil des Effektsignals im abschließenden Ausgangssignal fein einzustellen.

Der "Out Gain"-Parameter steuert den Gesamt-Ausgangspegel des Plug-ins.

# **Danksagung/Credits**

Die verwendeten DSP-Algorithmen, der Quellcode für das interne Signalrouting, sowie das Layout der Benutzeroberfläche wurden von Aleksey Vaneev entwickelt.

Der Quellcode für die grafische Benutzeroberfläche wurde von Vladimir Stolypko entwickelt. Grafische Elemente von Vladimir Stolypko and Scott Kane.

Dieses Plugin wurde mithilfe der Programmiersprache C++ programmiert und verwendet die "zlib"-Datenkompressionsbibliothek (entwickelt von Jean-loup Gailly und Mark Adler). Die Datenkompressionsbibliothek "LZ4" stammt von Yann Collet, der "base64" Code von Jouni Malinen, der FFT-Algorithmus von Takuya Ooura,die für die Filter verwendeten Gleichungen stammen von Magnus Jonsson und Robert Bristow-Johnson, die VST-Plugin-Technologie von Steinberg, das Audio Unit-Plugin SDK von Apple Inc., das AAX-Plugin SDK von Avid Technology Inc., die Programmbibliothek Intel IPP und die Laufzeitbibliothek von Intel Corporation (unter Berücksichtigung der jeweils gewährten Lizenzen der hier aufgeführten Beteiligten).

Voxengo LF Max Punch Copyright © 2005-2021 Aleksey Vaneev.

VST ist eingetragenes Warenzeichen und Software der Steinberg Media Technologies GmbH.

Übersetzung der Bedienungsanleitung von Wolfram Dettki.

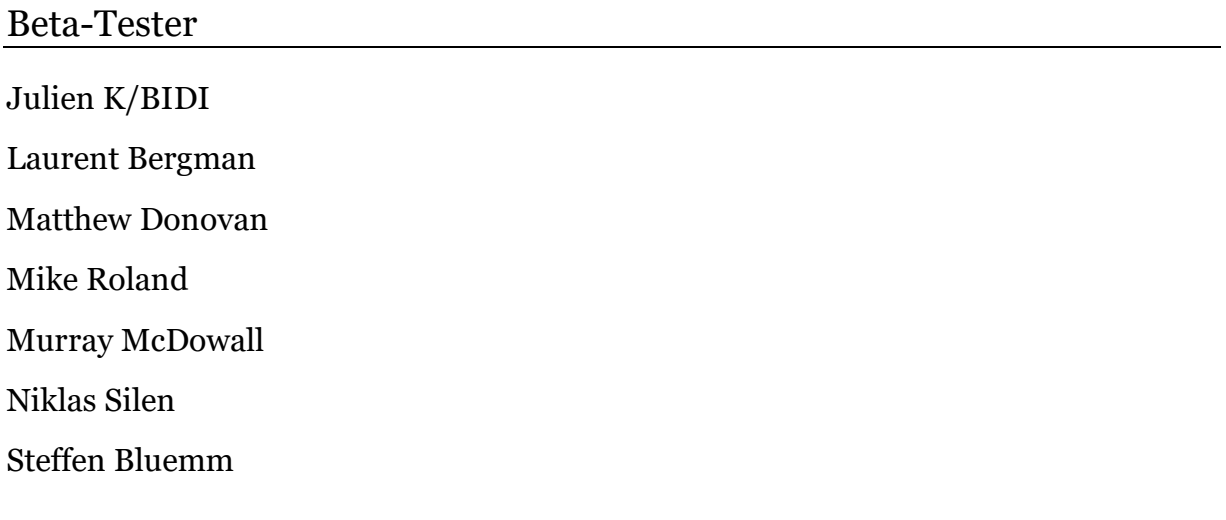

# **Fragen und Antworten**

**F. Ich teste LF Max Punch gerade auf einer elektrischen Bassgitarre. Dieser E-Bass hat einen unglaublichen Grundklang, den ich in keinster Weise verändern möchte. Ich möchte dem Sound einfach nur etwas mehr subharmonisches Fundament geben. Leider gelingt mir das nicht, ohne dabei den grundlegenden Sound zu ändern. Gibt es eine Einstellung, mit der ich das erreichen kann?**

**A.** Zunächst einmal sollten alle Mixquellen bis auf "LF" und "Sub" deaktiviert werden. Hierdurch stellst du sicher, das wirklich nur Subharmonische hinzuhefügt werden. Subharmonischen können jedoch den Klang minimal ändern und in einigen musikalischen Passagen klingen sie eventuell dissonant. Probiere, die Eckfrequenz des Crossover-Filters fein einzustellen und so die Klangfarbe der vom Plug-in neu erzeugten tiefen Frequenzen zu optimieren.

#### **F. Es scheint ja ganz gut zu funktionieren, ich würde jedoch gerne einen Limiting-Parameter haben, um Übersteuerungen auf der Kick zu vermeiden.**

**A.** Du kannst auch die integrierte Kompressor-Stufe zur Kontrolle tieffrequenter Signalspitzen nutzen.

#### **F. Wo befindet sich in der Signalkette die Sättigung ? Wird die Sättigung auf dem gesamten LF-Band oder nur auf dem gewünschten Bereich (z.B. die eingestellte Center-Frequenzen) angewendet?**

**A.** Das komplette LF-Band wird zuerst mit der Saturation-Stufe bearbeitet, danach dann mit den vorhandenen Tief- und Hochpass-Filtern.

#### **F. Ich verstehe nicht den Bezug zwischen X-Over-Frequenz und den Hiund Lo-Pass-Filtern im Saturator-Modul.**

**A.** Die "Hi Pass" und "Lo Pass" Filter der Saturator-Stufe werden nach erfolgter Sättigung nur auf dem gesättigten Signal angewendet. Es gibt keinen Bezug zur Crossover-Frequenz. Da starke Sättigung einen stärkeren Obertongehalt produziert, ist es manchmal notwendig, diese Obertöne mit den Tiefpassfiltern wieder zu reduzieren.

### **F. Entspricht der "Comp"-Kompressor einem One-Knob-Compressor?**

**A.** Ja, tatsächlich ist es ein Kompressor mit nur einem Regler, genau wie der in den Crunchessor und Voxformer Plug-ins. Der einzige einstellbare Parameter, ist der "Drive"-Regler. Negative "Drive"-Werte entsprechen weniger Kompressionsstärke.

### **F. Wenn ich den Mid-Side-Modus verwende, scheint der "Monitor"- Schalter das falsche Signal zu nehmen.**

**A.** Wenn du nur die tiefen Frequenzen im Mitten- oder Seitensignal solo hören möchtest, musst du zusätzlich den "Solo" Schalter in der Kanalgruppenauswahl aktivieren.

#### **F. Ist es OK, wenn ich LF Max Punch auf einer Schlagzeug-Gruppe oder einem Bus-Kanal einsetze, um Snare und Bassdrum zusammen mehr "Punch" zu geben?**

**A.** LF Max Punch kann sehr gut auf dem gesamten Drum-Bus eingesetzt werden – es gibt der Bassdrum mehr Punch und der Snaredrum etwas mehr Biss, besonders mit eingeschalteter Sättigung.

#### **F. Wenn ich den -12 dB/Okt-Filter einstellen, klingt es, als ob durch LF Max Punch ähnliche Klanganteile auf anderen Spuren ausgelöscht werden. Ist das ein Fehler oder Bug?**

**A.** Das ist kein wirklicher Bug, sondern einfach nur Die Art und Weise wie -12 dB/Okt-Filter funktionieren – sie drehen die Phase bei Frequenzen über der Eckfrequenz. Sollten diese Probleme auftreten, nutze bitte stattdessen die -6 oder - 24 dB/Okt Filter.

## **Happy Mixing und Mastering!**